# <span id="page-0-2"></span>**Restrict parent issue from closing if it has sub-tasks that were created during a given parent issue status**

### **On this page**

- [Features used to implement the example](#page-0-0)
- [Example: Restrict parent issue from closing if it has sub-tasks that were created during a given parent issue status](#page-0-1)
- [Other examples of that functions](#page-1-0)
- [Related Usage Examples](#page-1-0)

### <span id="page-0-0"></span>Features used to implement the example

- **[Boolean validator with math, date-time or text-string terms](https://apps.decadis.net/display/JWT/Boolean+condition+and+validator+with+math.+date-time+or+text-string+terms)**
- **[Copy a parsed text to a field](https://apps.decadis.net/display/JWT/Copy+parsed+text+to+a+field)**

## <span id="page-0-1"></span>Example: Restrict parent issue from closing if it has sub-tasks that were created during a given parent issue status

If sub-tasks are raised while the parent is at a status of "**Released**", the parent cannot be moved to status "**Closed**" until all sub-tasks are closed.

Create a "**Text field (single line)**" custom field in sub-task issue called "**Parent status at sub-task's creation**"

Insert post-function **[Copy a parsed text to a field](https://apps.decadis.net/display/JWT/Copy+parsed+text+to+a+field)** into sub-task's "**Create Issue**" with the following configuration:

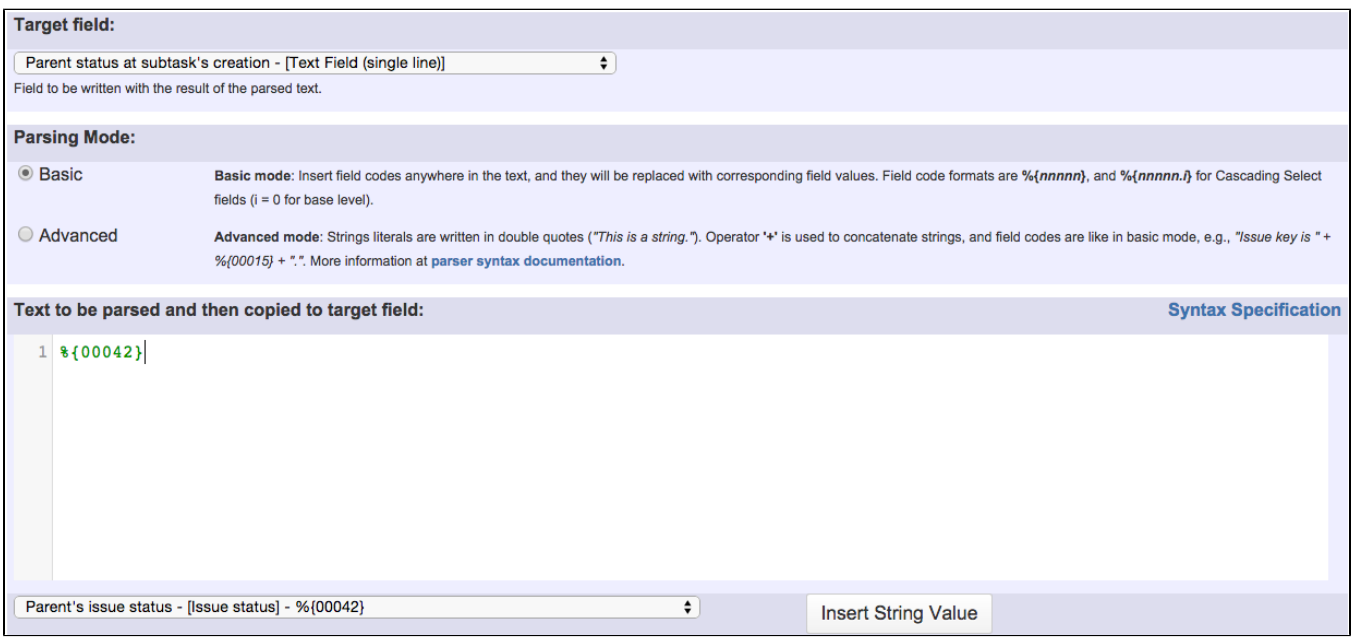

Note that:

- **%{00042}** is field code for "**Parent's issue status**" virtual field
- **•** Beware to introduce that post-function after "Creates the issue originally" system post-function

Insert **[Boolean validator with math, date-time or text-string terms](https://apps.decadis.net/display/JWT/Boolean+condition+and+validator+with+math.+date-time+or+text-string+terms)** validator into "**Close issue**" transition in parent's workflow with the following configuration:

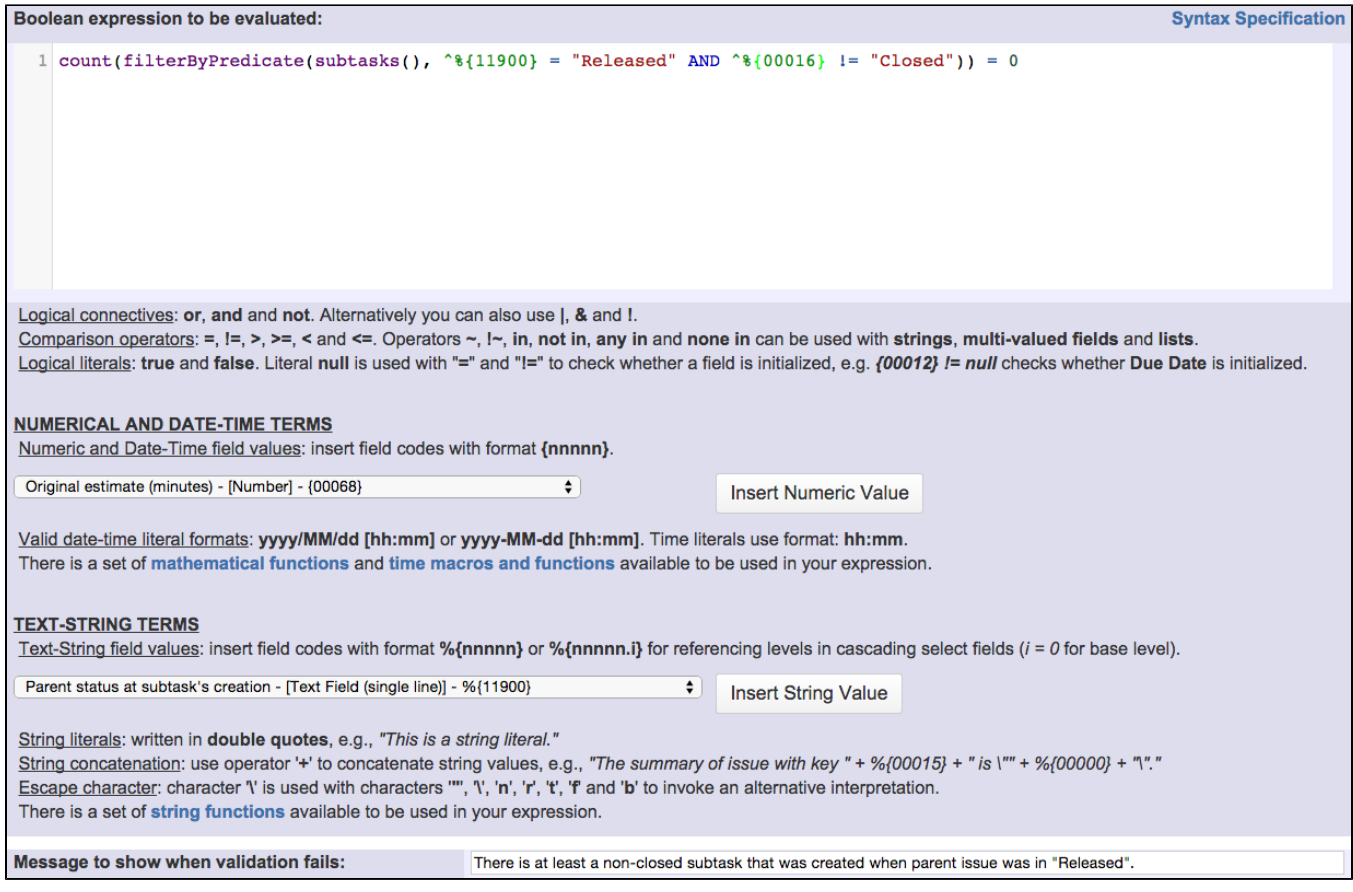

Boolean expression used is: **count(filterByPredicate(subtasks(), ^%{11900} = "Released" AND ^%{00016} != "Closed")) = 0**

Note that:

- **%{11900}** is field code for "**Parent status at subtask's creation**" custom field in my particular JIRA instance. You should replace **11900** with the field code in your Jira instance
- **%{00016}** is field code for "**Issue status**"

# <span id="page-1-0"></span>Other examples of that functions

### **[Boolean validator with math, date-time or text-string terms](https://apps.decadis.net/display/JWT/Boolean+condition+and+validator+with+math.+date-time+or+text-string+terms)**

Page: [Block a transition until all sub-tasks have certains fields populated](https://apps.decadis.net/display/JWT/Block+a+transition+until+all+sub-tasks+have+certains+fields+populated) Page: Block an epic's transition depending on linked issues status and [due date](https://apps.decadis.net/display/JWT/Block+an+epic%27s+transition+depending+on+linked+issues+status+and+due+date)

Page: [Block or hide a transition for an issue depending on its issue links](https://apps.decadis.net/display/JWT/Block+or+hide+a+transition+for+an+issue+depending+on+its+issue+links) Page: [Block or unblock a transition after an issue rested a specific time](https://apps.decadis.net/display/JWT/Block+or+unblock+a+transition+after+an+issue+rested+a+specific+time+in+a+status)  [in a status](https://apps.decadis.net/display/JWT/Block+or+unblock+a+transition+after+an+issue+rested+a+specific+time+in+a+status)

Page: [Block transition until all sub-tasks are in a specific status category](https://apps.decadis.net/display/JWT/Block+transition+until+all+sub-tasks+are+in+a+specific+status+category) Page: [Close parent issue when all sub-tasks are closed](https://apps.decadis.net/display/JWT/Close+parent+issue+when+all+sub-tasks+are+closed)

Page: [Enforce a field \(Select List\) to be set when another field \(Radio](https://apps.decadis.net/pages/viewpage.action?pageId=1803863) 

[Button\) has a certain value \(works with any kind of field type\)](https://apps.decadis.net/pages/viewpage.action?pageId=1803863) Page: [Ensure that all issues linked with a certain issue link type have](https://apps.decadis.net/pages/viewpage.action?pageId=1803841)  ["Due Date" field set](https://apps.decadis.net/pages/viewpage.action?pageId=1803841)

Page: [If field A is populated then, field B must also be populated](https://apps.decadis.net/display/JWT/If+field+A+is+populated+then%2C+field+B+must+also+be+populated)

- Page: [Limit issue creation per role and issue type](https://apps.decadis.net/display/JWT/Limit+issue+creation+per+role+and+issue+type)
- Page: [Limit the number of hours a user can log per day](https://apps.decadis.net/display/JWT/Limit+the+number+of+hours+a+user+can+log+per+day)
- Page: [Limit valid dates for work logs](https://apps.decadis.net/display/JWT/Limit+valid+dates+for+work+logs)

Page: [Make "Time Spent" field required when there is no time logged in](https://apps.decadis.net/pages/viewpage.action?pageId=1803833)  [the issue](https://apps.decadis.net/pages/viewpage.action?pageId=1803833)

Page: [Make a custom field mandatory when priority is "Critical" or](https://apps.decadis.net/pages/viewpage.action?pageId=1803860)  ["Blocker" and issue type is "Incident"](https://apps.decadis.net/pages/viewpage.action?pageId=1803860)

# Related Usage Examples

- [Make a sub-task's status match parent issue's current status on](https://apps.decadis.net/display/JWT/Make+a+sub-task%27s+status+match+parent+issue%27s+current+status+on+creation)  [creation](https://apps.decadis.net/display/JWT/Make+a+sub-task%27s+status+match+parent+issue%27s+current+status+on+creation)
	- [example](https://apps.decadis.net/label/example)
	- [post-function](https://apps.decadis.net/label/post-function)
	- [sub-task](https://apps.decadis.net/label/sub-task)
	- **•** [transition](https://apps.decadis.net/label/transition)
- [Create a comment in sub-tasks when parent transitions](https://apps.decadis.net/display/JWT/Create+a+comment+in+sub-tasks+when+parent+transitions)
	- [example](https://apps.decadis.net/label/example)
	- [post-function](https://apps.decadis.net/label/post-function)
	- [sub-task](https://apps.decadis.net/label/sub-task)
	- [transition](https://apps.decadis.net/label/transition)
- [Transition parent issue only when certain issue sub-task types are](https://apps.decadis.net/display/JWT/Transition+parent+issue+only+when+certain+issue+sub-task+types+are+done)  [done](https://apps.decadis.net/display/JWT/Transition+parent+issue+only+when+certain+issue+sub-task+types+are+done)
	- [example](https://apps.decadis.net/label/example)
	- [validator](https://apps.decadis.net/label/validator)
	- [sub-task](https://apps.decadis.net/label/sub-task) • [transition](https://apps.decadis.net/label/transition)
	-
- [Validation on sibling sub-tasks depending on issue type and status](https://apps.decadis.net/display/JWT/Validation+on+sibling+sub-tasks+depending+on+issue+type+and+status) • [example](https://apps.decadis.net/label/example)
	- [validator](https://apps.decadis.net/label/validator)

Page: [Make attachment mandatory depending on the value of certain](https://apps.decadis.net/display/JWT/Make+attachment+mandatory+depending+on+the+value+of+certain+custom+field)  [custom field](https://apps.decadis.net/display/JWT/Make+attachment+mandatory+depending+on+the+value+of+certain+custom+field)

Page: [Make different fields mandatory depending on the value of a](https://apps.decadis.net/display/JWT/Make+different+fields+mandatory+depending+on+the+value+of+a+Select+List+custom+field)  [Select List custom field](https://apps.decadis.net/display/JWT/Make+different+fields+mandatory+depending+on+the+value+of+a+Select+List+custom+field)

Page: [Make linked issues, sub-tasks and JQL selected issues progress](https://apps.decadis.net/display/JWT/Make+linked+issues%2C+sub-tasks+and+JQL+selected+issues+progress+through+its+workflows)  [through its workflows](https://apps.decadis.net/display/JWT/Make+linked+issues%2C+sub-tasks+and+JQL+selected+issues+progress+through+its+workflows)

Page: [Make parent issue progress through its workflow](https://apps.decadis.net/display/JWT/Make+parent+issue+progress+through+its+workflow)

Page: [Prevent issue creation if another issue with same field value](https://apps.decadis.net/display/JWT/Prevent+issue+creation+if+another+issue+with+same+field+value+already+exists)  [already exists](https://apps.decadis.net/display/JWT/Prevent+issue+creation+if+another+issue+with+same+field+value+already+exists)

Page: [Reject duplicated file names in attachments](https://apps.decadis.net/display/JWT/Reject+duplicated+file+names+in+attachments)

Page: [Require at least one sub-task in status "Resolved" or "Closed"](https://apps.decadis.net/pages/viewpage.action?pageId=1803843)  [when "Testing required" is selected in Check-Box custom field](https://apps.decadis.net/pages/viewpage.action?pageId=1803843)

Page: [Require issue link when resolving as duplicate](https://apps.decadis.net/display/JWT/Require+issue+link+when+resolving+as+duplicate)

Page: [Restrict parent issue from closing if it has sub-tasks that were](#page-0-2)  [created during a given parent issue status](#page-0-2)

Page: [Restrict sub-task type creation depending on parent issue status](https://apps.decadis.net/display/JWT/Restrict+sub-task+type+creation+depending+on+parent+issue+status) Page: [Restrict sub-task type creation depending on parent issue type](https://apps.decadis.net/display/JWT/Restrict+sub-task+type+creation+depending+on+parent+issue+type) Page: [Set a condition in a global transition which only applies in a](https://apps.decadis.net/display/JWT/Set+a+condition+in+a+global+transition+which+only+applies+in+a+certain+status) 

[certain status](https://apps.decadis.net/display/JWT/Set+a+condition+in+a+global+transition+which+only+applies+in+a+certain+status) Page: [Validate a custom field "Story Points" has been given a value in](https://apps.decadis.net/pages/viewpage.action?pageId=1803883) 

[Fibonacci sequence](https://apps.decadis.net/pages/viewpage.action?pageId=1803883)

Page: [Validate compatible values selection among dependent custom](https://apps.decadis.net/display/JWT/Validate+compatible+values+selection+among+dependent+custom+fields)  [fields](https://apps.decadis.net/display/JWT/Validate+compatible+values+selection+among+dependent+custom+fields)

Page: [Validate only issue links created in transition screen](https://apps.decadis.net/display/JWT/Validate+only+issue+links+created+in+transition+screen)

Page: [Validate that multi-user picker custom field A does not contain](https://apps.decadis.net/display/JWT/Validate+that+multi-user+picker+custom+field+A+does+not+contain+any+user+in+multi-user+picker+custom+field+B)  [any user in multi-user picker custom field B](https://apps.decadis.net/display/JWT/Validate+that+multi-user+picker+custom+field+A+does+not+contain+any+user+in+multi-user+picker+custom+field+B)

Page: [Validation and condition based on time expressions](https://apps.decadis.net/display/JWT/Validation+and+condition+based+on+time+expressions)

Page: [Validation based on the value of a date type project property](https://apps.decadis.net/display/JWT/Validation+based+on+the+value+of+a+date+type+project+property)

Page: [Validation on issue attachments](https://apps.decadis.net/display/JWT/Validation+on+issue+attachments)

Page: [Validation on MIME types of issue attachments](https://apps.decadis.net/display/JWT/Validation+on+MIME+types+of+issue+attachments)

Page: [Validation on sibling sub-tasks depending on issue type and status](https://apps.decadis.net/display/JWT/Validation+on+sibling+sub-tasks+depending+on+issue+type+and+status) Page: [Validation on the value of a Cascading Select field](https://apps.decadis.net/display/JWT/Validation+on+the+value+of+a+Cascading+Select+field)

#### **[Copy a parsed text to a field](https://apps.decadis.net/display/JWT/Copy+parsed+text+to+a+field)**

Page: [Add all assignees of certain sub-task types to a "Multi-User](https://apps.decadis.net/pages/viewpage.action?pageId=1803504)  [Picker" custom field](https://apps.decadis.net/pages/viewpage.action?pageId=1803504)

Page: [Add and remove a single or a set of items from multi valued fields](https://apps.decadis.net/display/JWT/Add+and+remove+a+single+or+a+set+of+items+from+multi+valued+fields) Page: [Add current user to comment](https://apps.decadis.net/display/JWT/Add+current+user+to+comment)

Page: [Add or remove request participants](https://apps.decadis.net/display/JWT/Add+or+remove+request+participants)

Page: [Add watchers from a part of the issue summary: "Summary\\_text](https://apps.decadis.net/pages/viewpage.action?pageId=1803623)  watcher1, watcher2, watcher3, ...

Page: [Assign issue based on the value of a Cascading Select custom](https://apps.decadis.net/display/JWT/Assign+issue+based+on+the+value+of+a+Cascading+Select+custom+field)  [field](https://apps.decadis.net/display/JWT/Assign+issue+based+on+the+value+of+a+Cascading+Select+custom+field)

Page: [Assign issue to last user who executed a certain transition in the](https://apps.decadis.net/display/JWT/Assign+issue+to+last+user+who+executed+a+certain+transition+in+the+workflow)  [workflow](https://apps.decadis.net/display/JWT/Assign+issue+to+last+user+who+executed+a+certain+transition+in+the+workflow)

Page: [Automatically close resolved sub-tasks when parent issue is](https://apps.decadis.net/display/JWT/Automatically+close+resolved+sub-tasks+when+parent+issue+is+closed)  [closed](https://apps.decadis.net/display/JWT/Automatically+close+resolved+sub-tasks+when+parent+issue+is+closed)

Page: [Automatically reopen parent issue when one of its sub-tasks is](https://apps.decadis.net/display/JWT/Automatically+reopen+parent+issue+when+one+of+its+sub-tasks+is+reopened)  [reopened](https://apps.decadis.net/display/JWT/Automatically+reopen+parent+issue+when+one+of+its+sub-tasks+is+reopened)

Page: [Calculate the time elapsed between 2 transition executions](https://apps.decadis.net/display/JWT/Calculate+the+time+elapsed+between+2+transition+executions)

Page: [Close parent issue when all sub-tasks are closed](https://apps.decadis.net/display/JWT/Close+parent+issue+when+all+sub-tasks+are+closed)

Page: [Combine the values of several Multi-User picker fields](https://apps.decadis.net/display/JWT/Combine+the+values+of+several+Multi-User+picker+fields)

Page: [Compose a parsed text including the "full name" or a user](https://apps.decadis.net/pages/viewpage.action?pageId=1803242)  [selected in a User Picker custom field](https://apps.decadis.net/pages/viewpage.action?pageId=1803242)

Page: [Compose dynamic text by inserting field values in a text template](https://apps.decadis.net/display/JWT/Compose+dynamic+text+by+inserting+field+values+in+a+text+template) Page: [Copy issue labels to a custom field](https://apps.decadis.net/display/JWT/Copy+issue+labels+to+a+custom+field)

Page: [Copy the value of a user property into a user picker](https://apps.decadis.net/display/JWT/Copy+the+value+of+a+user+property+into+a+user+picker)

Page: [Create a comment in sub-tasks when parent transitions](https://apps.decadis.net/display/JWT/Create+a+comment+in+sub-tasks+when+parent+transitions)

Page: [Execute transition in epic](https://apps.decadis.net/display/JWT/Execute+transition+in+epic)

Page: [Getting the number of selected values in a custom field of type](https://apps.decadis.net/display/JWT/Getting+the+number+of+selected+values+in+a+custom+field+of+type+Multi+Select)  [Multi Select](https://apps.decadis.net/display/JWT/Getting+the+number+of+selected+values+in+a+custom+field+of+type+Multi+Select)

Page: [Limit the number of hours a user can log per day](https://apps.decadis.net/display/JWT/Limit+the+number+of+hours+a+user+can+log+per+day)

Page: [Make a sub-task's status match parent issue's current status on](https://apps.decadis.net/display/JWT/Make+a+sub-task%27s+status+match+parent+issue%27s+current+status+on+creation)  [creation](https://apps.decadis.net/display/JWT/Make+a+sub-task%27s+status+match+parent+issue%27s+current+status+on+creation)

Page: [Make parent issue progress through its workflow](https://apps.decadis.net/display/JWT/Make+parent+issue+progress+through+its+workflow)

Page: [Moving story to "In Progress" when one of its sub-tasks is moved](https://apps.decadis.net/pages/viewpage.action?pageId=1803271)  [to "In Progress"](https://apps.decadis.net/pages/viewpage.action?pageId=1803271)

Page: [Moving story to "Ready for QA" once all its sub-tasks are in](https://apps.decadis.net/pages/viewpage.action?pageId=1803269)  ["Ready for QA" status](https://apps.decadis.net/pages/viewpage.action?pageId=1803269)

Page: [Parse Email adresses to watchers list](https://apps.decadis.net/display/JWT/Parse+Email+adresses+to+watchers+list)

Page: [Parsing text from last comment and appending it to issue's](https://apps.decadis.net/display/JWT/Parsing+text+from+last+comment+and+appending+it+to+issue%27s+summary)  [summary](https://apps.decadis.net/display/JWT/Parsing+text+from+last+comment+and+appending+it+to+issue%27s+summary)

Page: [Remove versions selected in a version picker custom field](https://apps.decadis.net/display/JWT/Remove+versions+selected+in+a+version+picker+custom+field)

Page: [Replace certain issue link types with different ones](https://apps.decadis.net/display/JWT/Replace+certain+issue+link+types+with+different+ones)

Page: Restrict parent issue from closing if it has sub-tasks that were [created during a given parent issue status](#page-0-2)

- [sub-task](https://apps.decadis.net/label/sub-task)
- [transition](https://apps.decadis.net/label/transition)
- [Enforce certain type of sub-tasks to be "Resolved" to allow](https://apps.decadis.net/pages/viewpage.action?pageId=1803765)  [executing a transition](https://apps.decadis.net/pages/viewpage.action?pageId=1803765)
	- [example](https://apps.decadis.net/label/example)
	- [validator](https://apps.decadis.net/label/validator)
	- [sub-task](https://apps.decadis.net/label/sub-task)
	- [transition](https://apps.decadis.net/label/transition)
- [Make parent issue progress through its workflow](https://apps.decadis.net/display/JWT/Make+parent+issue+progress+through+its+workflow)
	- [example](https://apps.decadis.net/label/example)
	- [post-function](https://apps.decadis.net/label/post-function)
	- [sub-task](https://apps.decadis.net/label/sub-task)  $\bullet$
	- [transition](https://apps.decadis.net/label/transition)
- [Automatically close resolved sub-tasks when parent issue is closed](https://apps.decadis.net/display/JWT/Automatically+close+resolved+sub-tasks+when+parent+issue+is+closed)
	- [example](https://apps.decadis.net/label/example) [post-function](https://apps.decadis.net/label/post-function)
	- $\bullet$ [sub-task](https://apps.decadis.net/label/sub-task)
	- **•** [transition](https://apps.decadis.net/label/transition)
	- [outdated](https://apps.decadis.net/label/outdated)
- [Transition only a sub-task among several ones](https://apps.decadis.net/display/JWT/Transition+only+a+sub-task+among+several+ones)
	- [example](https://apps.decadis.net/label/example)
	- $\bullet$ [post-function](https://apps.decadis.net/label/post-function)
	- [sub-task](https://apps.decadis.net/label/sub-task)  $\bullet$  [transition](https://apps.decadis.net/label/transition)
	- [outdated](https://apps.decadis.net/label/outdated)
- [Block a transition until all sub-tasks have certains fields populated](https://apps.decadis.net/display/JWT/Block+a+transition+until+all+sub-tasks+have+certains+fields+populated)
	- [example](https://apps.decadis.net/label/example)
	- [condition](https://apps.decadis.net/label/condition)
	- [validator](https://apps.decadis.net/label/validator)
	- [sub-task](https://apps.decadis.net/label/sub-task)
	- [transition](https://apps.decadis.net/label/transition)
- [Restrict parent issue from closing if it has sub-tasks that were](#page-0-2)  [created during a given parent issue status](#page-0-2)
	- [example](https://apps.decadis.net/label/example)
	- [validator](https://apps.decadis.net/label/validator)
	- [post-function](https://apps.decadis.net/label/post-function)
	- [sub-task](https://apps.decadis.net/label/sub-task)
	- [transition](https://apps.decadis.net/label/transition)
- [Transition sub-tasks when parent is transitioned](https://apps.decadis.net/display/JWT/Transition+sub-tasks+when+parent+is+transitioned)
	- [example](https://apps.decadis.net/label/example)
	- [post-function](https://apps.decadis.net/label/post-function)
	- [sub-task](https://apps.decadis.net/label/sub-task) • [transition](https://apps.decadis.net/label/transition)
	-
	- [outdated](https://apps.decadis.net/label/outdated)
- [Moving story to "In Progress" when one of its sub-tasks is moved to](https://apps.decadis.net/pages/viewpage.action?pageId=1803271)  ["In Progress"](https://apps.decadis.net/pages/viewpage.action?pageId=1803271)

[Moving story to "Ready for QA" once all its sub-tasks are in "Ready](https://apps.decadis.net/pages/viewpage.action?pageId=1803269) 

- $\bullet$  [example](https://apps.decadis.net/label/example)
- [post-function](https://apps.decadis.net/label/post-function)
- [sub-task](https://apps.decadis.net/label/sub-task)
- [transition](https://apps.decadis.net/label/transition)
- hatahtun<sup>.</sup>
- [Proceed with a task only when all sub-tasks are completed](https://apps.decadis.net/display/JWT/Proceed+with+a+task+only+when+all+sub-tasks+are+completed)

[Change parent's status depending on sub-task's summary](https://apps.decadis.net/display/JWT/Change+parent%27s+status+depending+on+sub-task%27s+summary)

- [example](https://apps.decadis.net/label/example)
- $\bullet$ [condition](https://apps.decadis.net/label/condition)
- $\bullet$ [validator](https://apps.decadis.net/label/validator) [sub-task](https://apps.decadis.net/label/sub-task)
- $\bullet$ [transition](https://apps.decadis.net/label/transition)
- 

[example](https://apps.decadis.net/label/example) [post-function](https://apps.decadis.net/label/post-function) [sub-task](https://apps.decadis.net/label/sub-task) [transition](https://apps.decadis.net/label/transition) • [outdated](https://apps.decadis.net/label/outdated)

[for QA" status](https://apps.decadis.net/pages/viewpage.action?pageId=1803269) • [example](https://apps.decadis.net/label/example) [post-function](https://apps.decadis.net/label/post-function) [sub-task](https://apps.decadis.net/label/sub-task) [transition](https://apps.decadis.net/label/transition) [outdated](https://apps.decadis.net/label/outdated)

> $\bullet$  $\bullet$  $\bullet$

Page: [Set a Select or Multi-Select field using regular expression to](https://apps.decadis.net/display/JWT/Set+a+Select+or+Multi-Select+field+using+regular+expression+to+express+the+values+to+be+assigned)  [express the values to be assigned](https://apps.decadis.net/display/JWT/Set+a+Select+or+Multi-Select+field+using+regular+expression+to+express+the+values+to+be+assigned)

Page: [Set assignee depending on issue type](https://apps.decadis.net/display/JWT/Set+assignee+depending+on+issue+type)

Page: [Set field depending on time passed since issue creation](https://apps.decadis.net/display/JWT/Set+field+depending+on+time+passed+since+issue+creation)

Page: Set priority for issues that have been in a certain status for longer [than 24 hours](https://apps.decadis.net/display/JWT/Set+priority+for+issues+that+have+been+in+a+certain+status+for+longer+than+24+hours)

Page: [Set security level based on groups and project roles the reporter](https://apps.decadis.net/display/JWT/Set+security+level+based+on+groups+and+project+roles+the+reporter+or+creator+are+in)  [or creator are in](https://apps.decadis.net/display/JWT/Set+security+level+based+on+groups+and+project+roles+the+reporter+or+creator+are+in)

Page: [Transition linked issues in currently active sprint](https://apps.decadis.net/display/JWT/Transition+linked+issues+in+currently+active+sprint)

Page: [Transition only a sub-task among several ones](https://apps.decadis.net/display/JWT/Transition+only+a+sub-task+among+several+ones)

Page: [Transition parent issue only when certain issue sub-task types](https://apps.decadis.net/display/JWT/Transition+parent+issue+only+when+certain+issue+sub-task+types+are+done)  [are done](https://apps.decadis.net/display/JWT/Transition+parent+issue+only+when+certain+issue+sub-task+types+are+done)

Page: [Update Cascading Select custom field with a value of the field in](https://apps.decadis.net/display/JWT/Update+Cascading+Select+custom+field+with+a+value+of+the+field+in+parent+issue)  [parent issue](https://apps.decadis.net/display/JWT/Update+Cascading+Select+custom+field+with+a+value+of+the+field+in+parent+issue)

Page: [Update checkboxes custom field if a file has been attached during](https://apps.decadis.net/display/JWT/Update+checkboxes+custom+field+if+a+file+has+been+attached+during+a+transition)  [a transition](https://apps.decadis.net/display/JWT/Update+checkboxes+custom+field+if+a+file+has+been+attached+during+a+transition)

Page: [Validation on issue attachments](https://apps.decadis.net/display/JWT/Validation+on+issue+attachments)

Page: [Validation on MIME types of issue attachments](https://apps.decadis.net/display/JWT/Validation+on+MIME+types+of+issue+attachments)

Page: [Writing a comment to blocked issues when blocking issues are](https://apps.decadis.net/display/JWT/Writing+a+comment+to+blocked+issues+when+blocking+issues+are+resolved)  [resolved](https://apps.decadis.net/display/JWT/Writing+a+comment+to+blocked+issues+when+blocking+issues+are+resolved)